## **Listing Template Picture Banner Editor**

 $[?$  ID $[?]$ : 844 |  $[?]$ :  $[?]$  |  $[?]$  $[?]$ : Thu, Jan 14, 2021 7:43 PM

Listing Template Picture Banner Editor

1. Listing Template Picture Banner Editor

In order to assist users to edit picture banners in listing templates, SoldEazy now released a new function "Picture Banner Editor".

To use this function, please go to **Tool > Designer > Listing Template Designer**

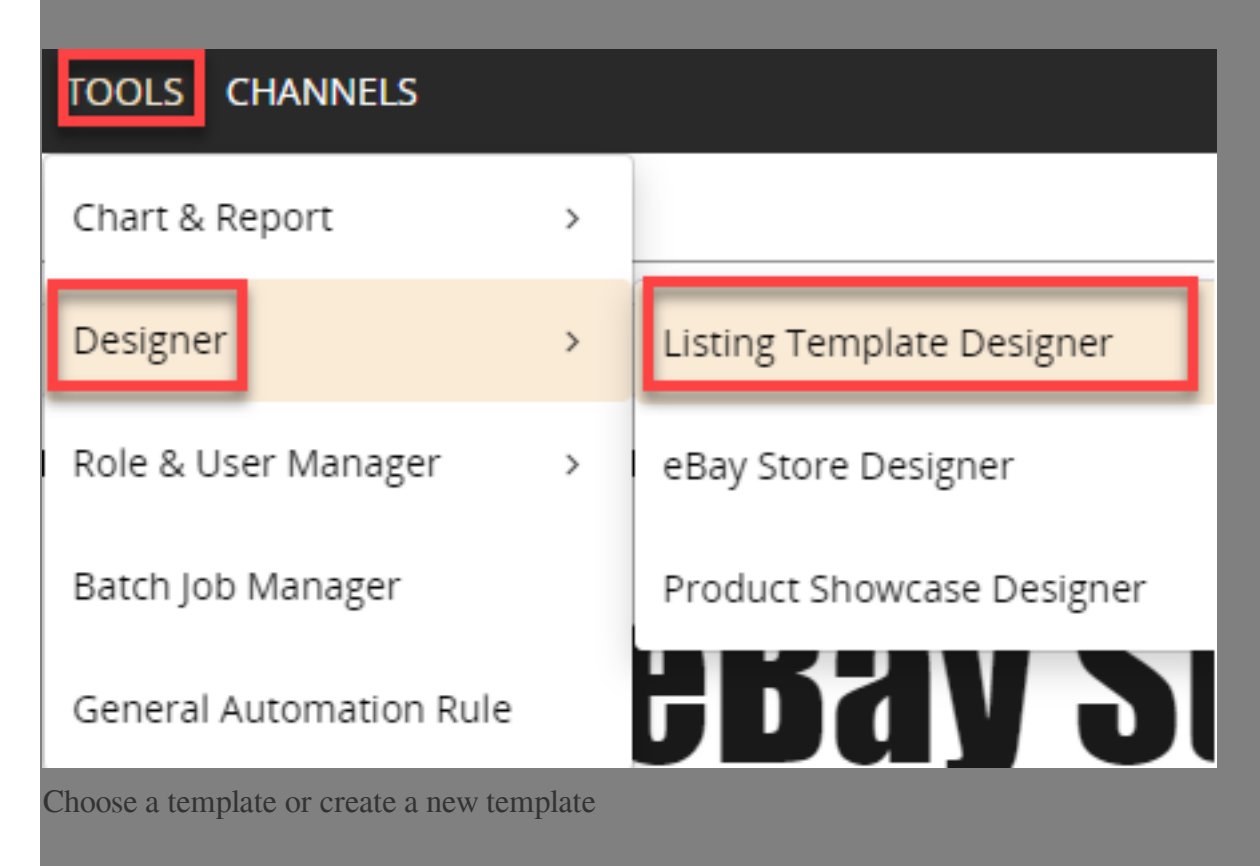

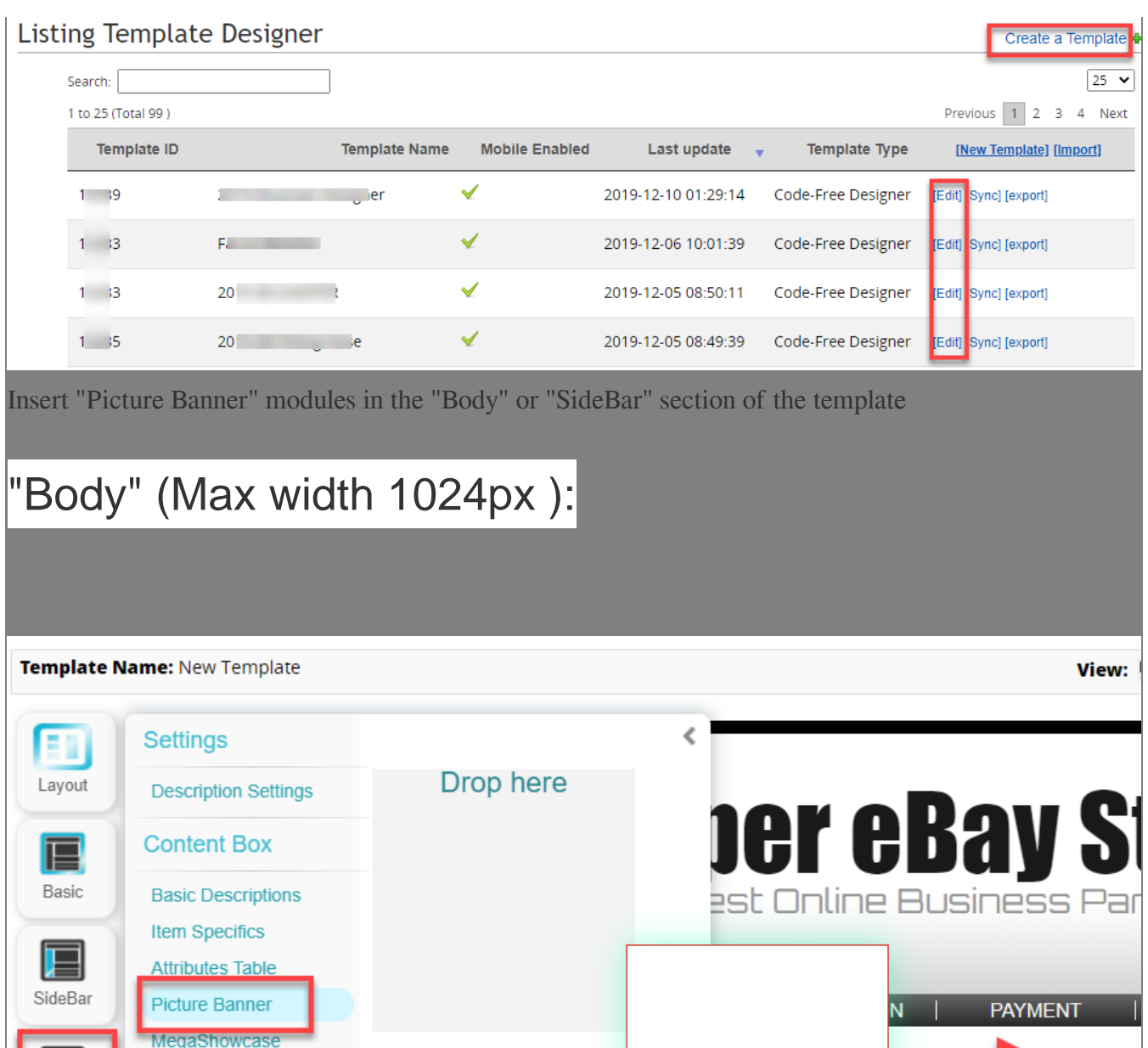

Store H

Hot Item

200 Burguno

Men Women

"SideBar"(Max width 220px):

Poster

Body

口

Mobile

婷

Settings

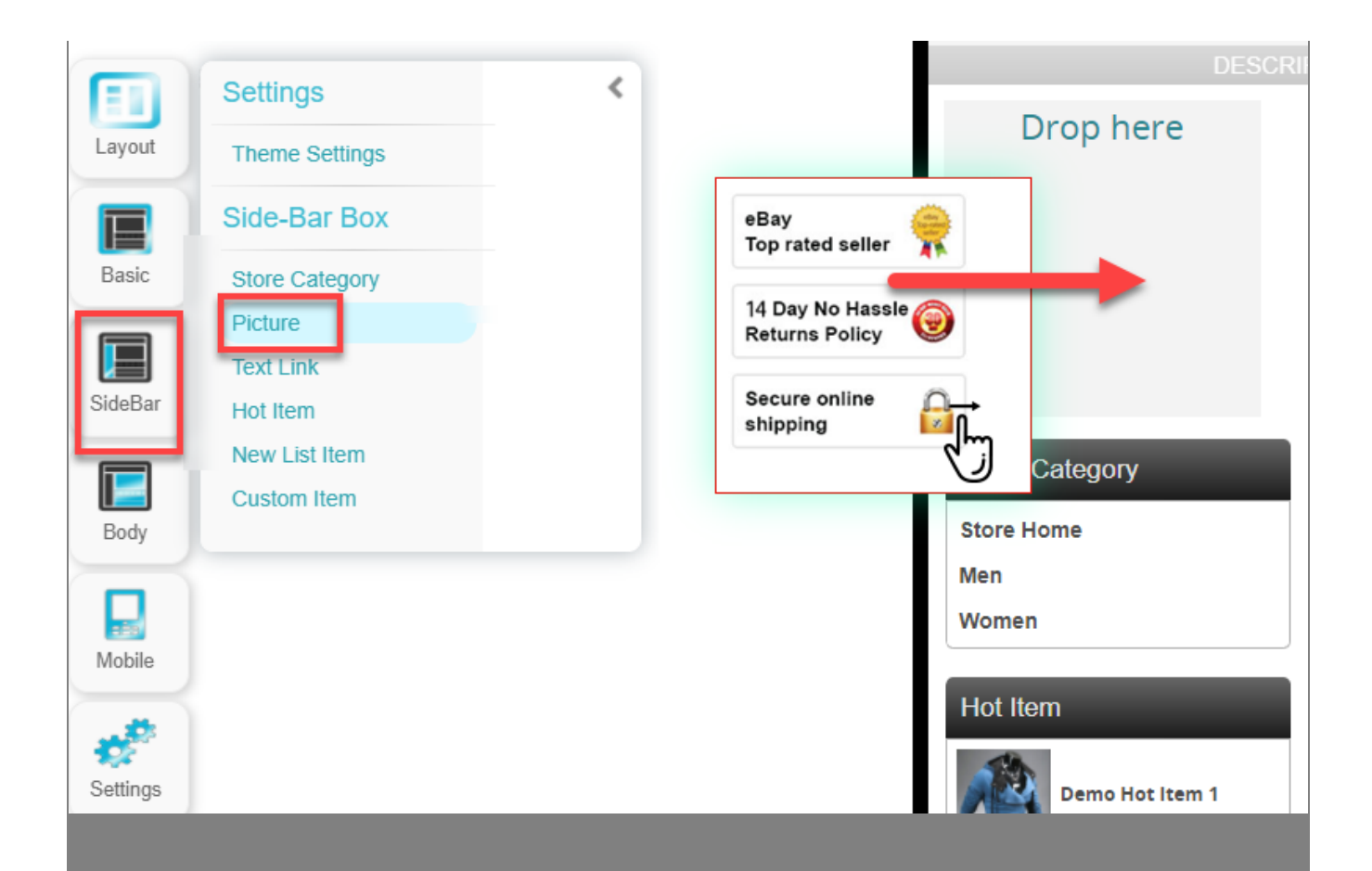

User may choose to use SoldEazy picture library or upload a picture from your local computer

SoldEazy picture banner library:

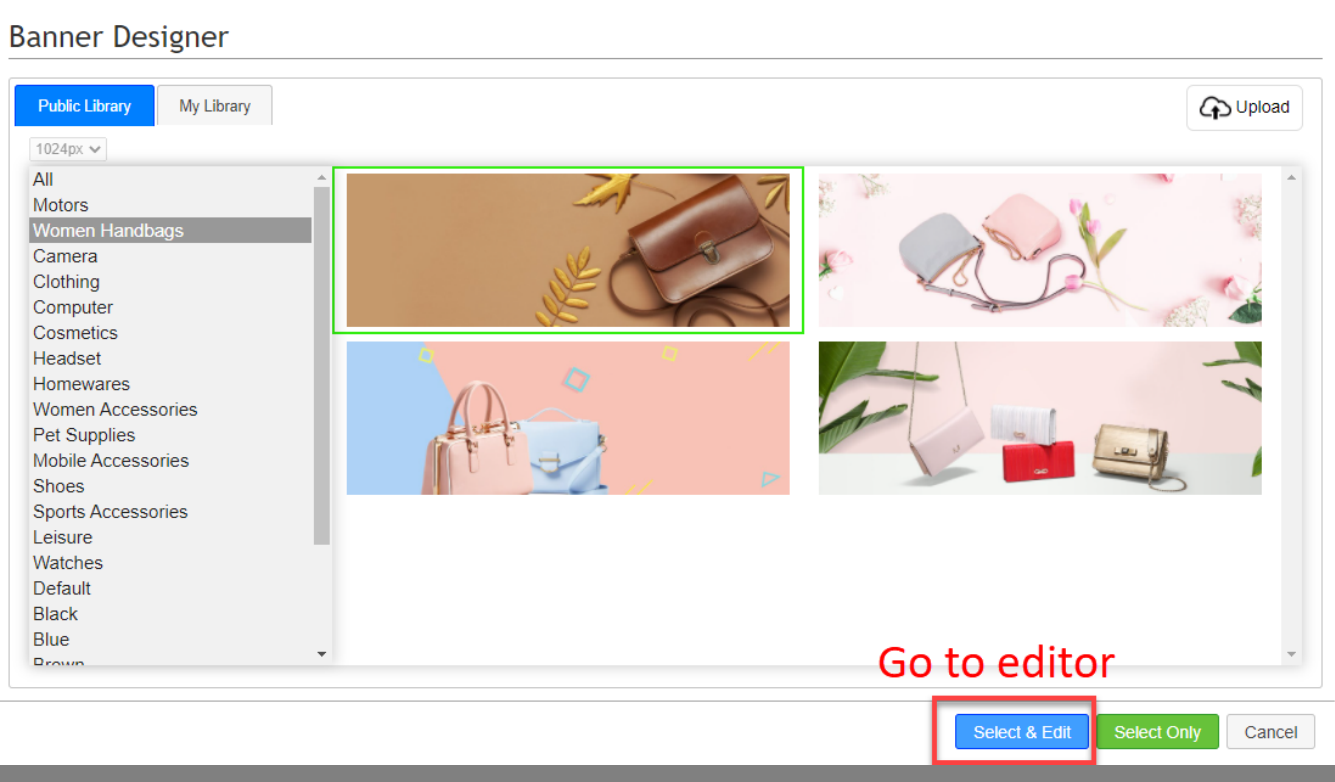

Upload a picture from your local computer( Uploaded picture will be saved in "My Library" and can be used in other templates )

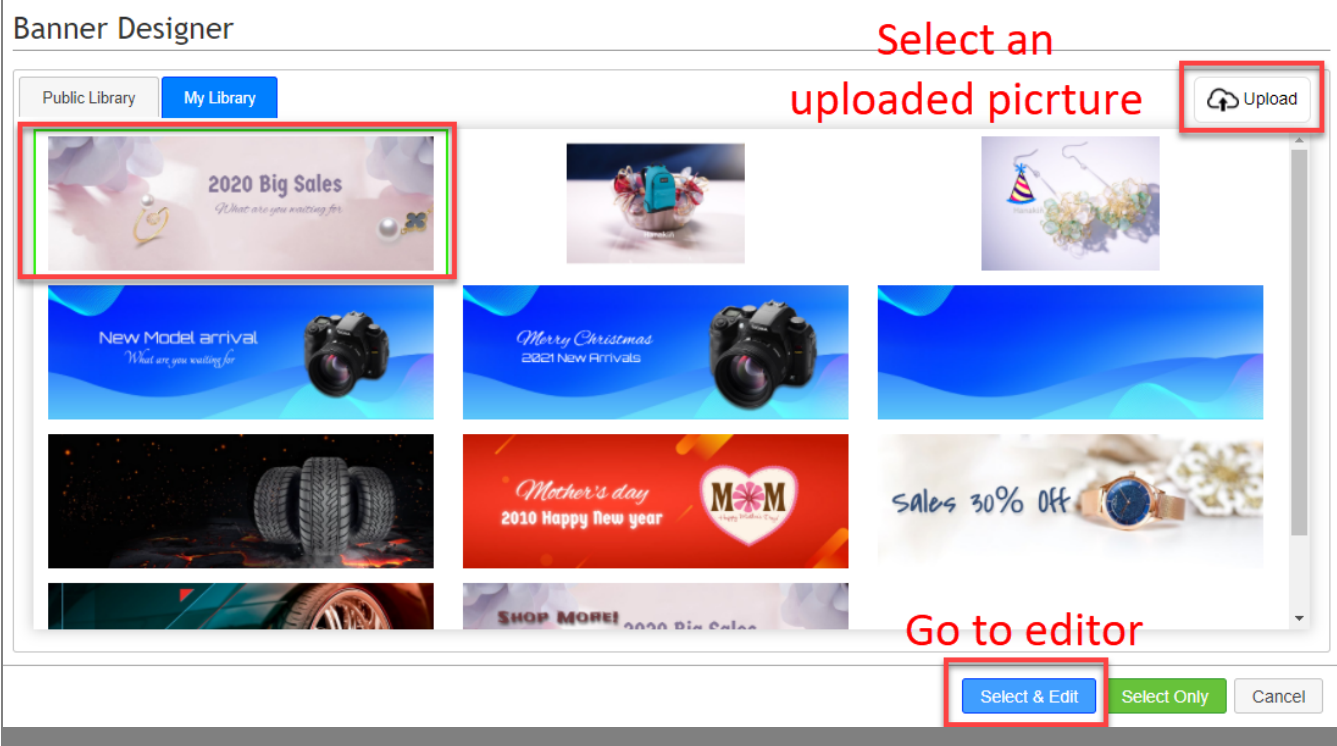

The editor will allow you to add elements like texts, small pictures or shapes to the picture that's being edited, and you can resize these elements, adjust opacity or even skew them above this picture.

eg: text elements

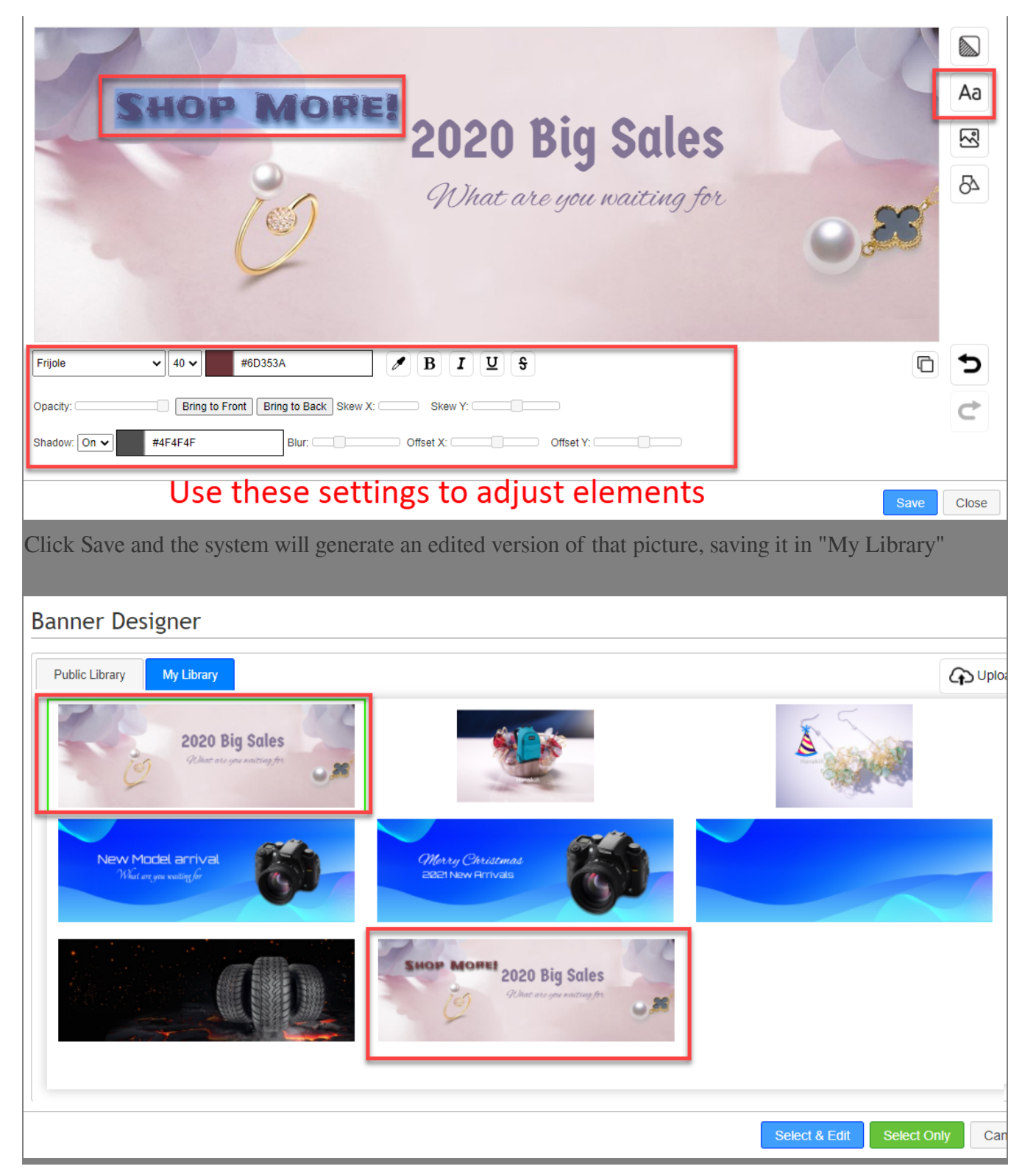

\*\*\*Fin\*\*\*

**222: [Holistic Tech](mailto:info@holistictec.com) - Thu, Jan 14, 2021 7:43 PM. 2222222 23: 23: 23: 23: 23: 23: 24: 24: 25: 24: 25: 24: 25: 25** 

在線URL: <https://www.soldeazy.com/support/article.php?id=844>